#### Hauptseite > Schriftverkehr > KTV > Artikel / Pronomen / Endungen (KTV)

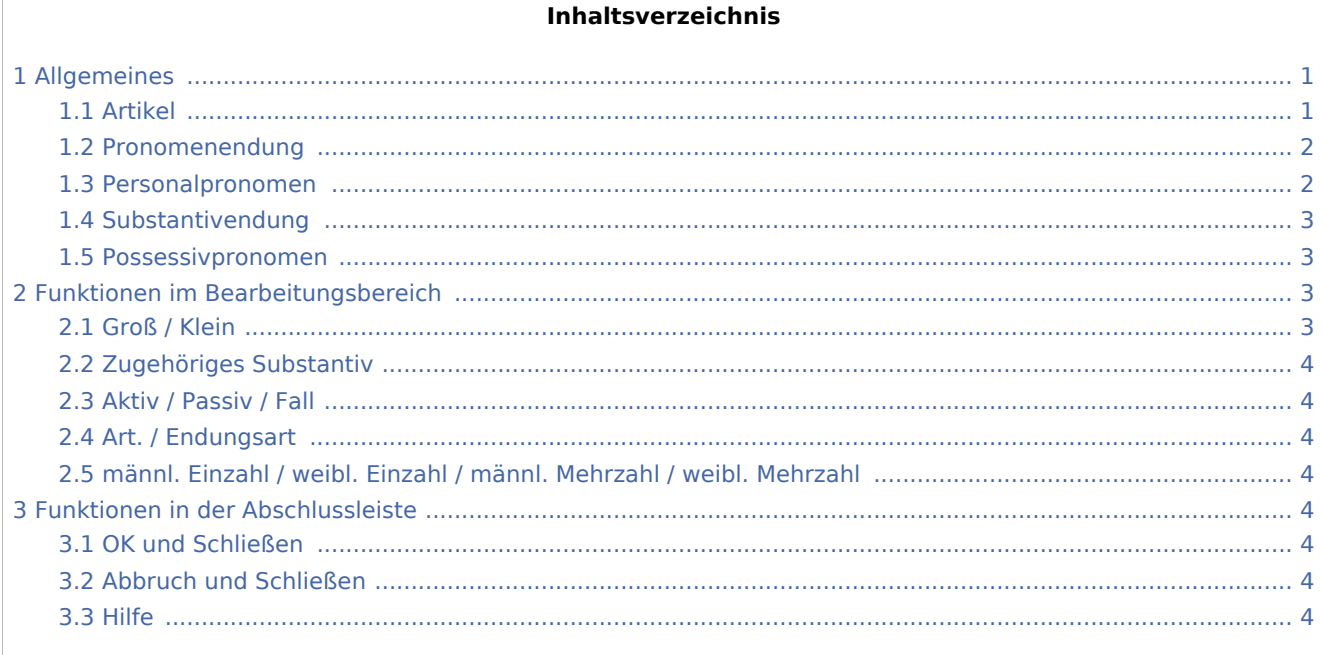

## <span id="page-0-0"></span>Allgemeines

Über diese Programmfunktion besteht die Möglichkeit, Endungsplatzhalter in Textbausteine einzufügen. Hierdurch wird die Erstellung von Textbausteinen vereinfacht, da die Artikel, Pronomen und Endungen im Text nicht von vornherein auf die Parteirollen festgelegt werden müssen.

### <span id="page-0-1"></span>Artikel

| : Art des Platzhalters:<br>Artikel<br>Œ<br>C Pronomenendung<br>Personalpronomen |        | Substantivendung<br>C Possessivpronomen |                      | Groß/Klein:<br>⊕ Groß<br>Klein |                   |                    |                    |
|---------------------------------------------------------------------------------|--------|-----------------------------------------|----------------------|--------------------------------|-------------------|--------------------|--------------------|
| <b>Aktiv</b>                                                                    | Passiv | Fall                                    | Art./Endungsart      | männl.<br>Einzahl              | weibl.<br>Einzahl | männl.<br>Mehrzahl | weibl.<br>Mehrzahl |
| <@A1A>                                                                          | <@A1P> |                                         | 1.Fall Artikel, groß | Der                            | Die               | Die                | Die                |
| <@A2A>                                                                          | <@A2P> |                                         | 2.Fall Artikel, groß | Des                            | Der               | Der                | Der                |
| <@A3A>                                                                          | <@A3P> |                                         | 3.Fall Artikel, groß | Dem                            | Der               | Der                | Der                |
| <@A4A>                                                                          | <@A4P> |                                         | 4.Fall Artikel, groß | Den                            | Die               | Die                | Die                |

Zeigt die Platzhalter für die Artikel an

## <span id="page-1-0"></span>Pronomenendung

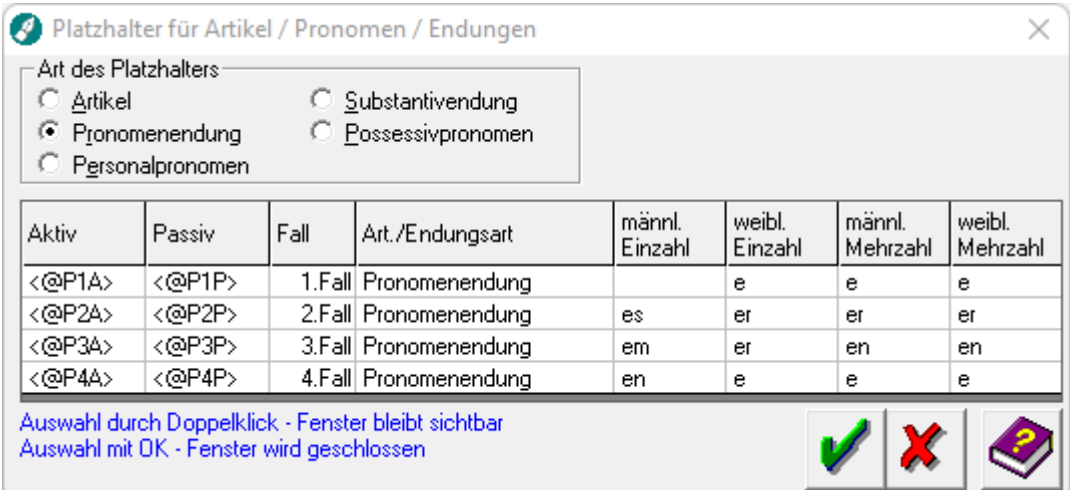

Hierüber können die *Pronomen*-Platzhalter eingefügt werden.

## <span id="page-1-1"></span>Personalpronomen

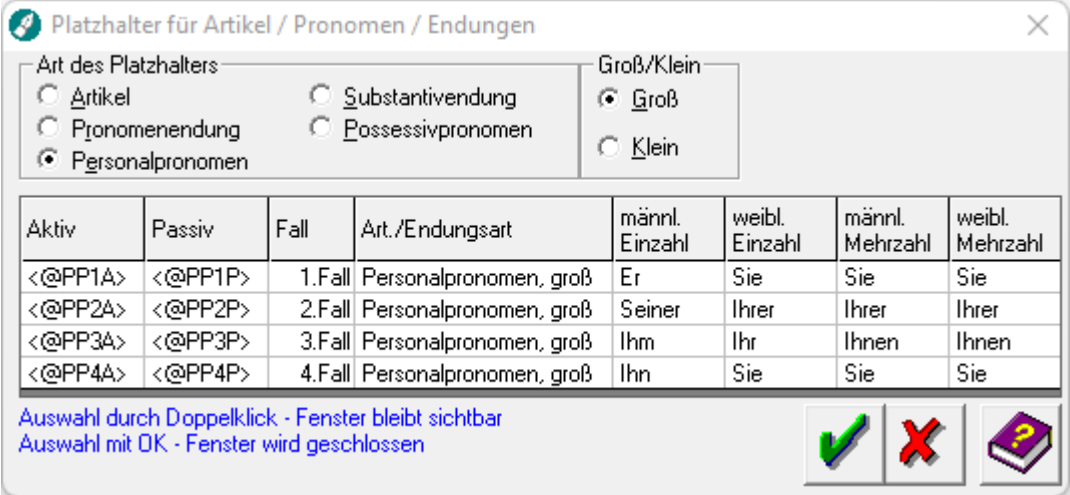

Anzeige der Platzhalter der Personalpronomen.

## <span id="page-2-0"></span>Substantivendung

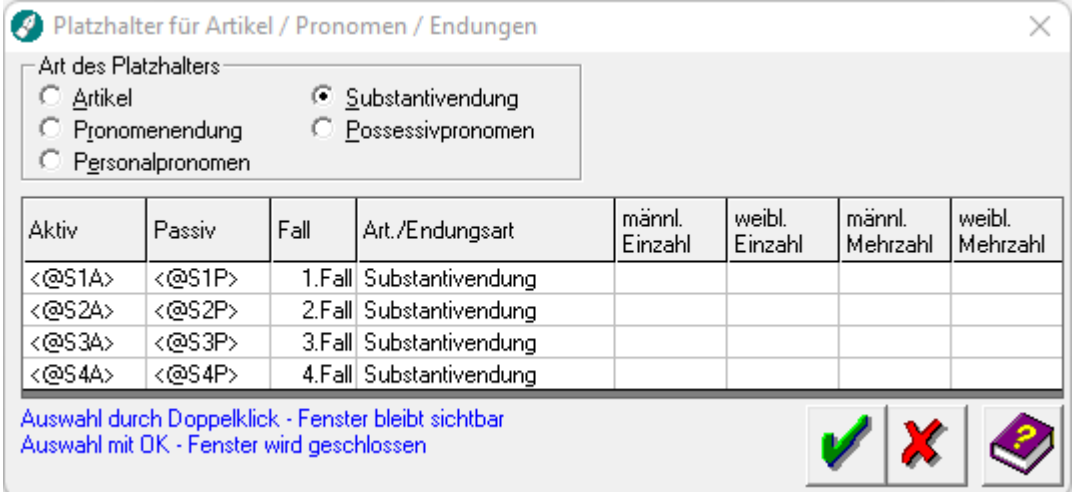

Für Substantive können hierüber die entsprechenden Endungen eingefügt werden.

#### <span id="page-2-1"></span>Possessivpronomen

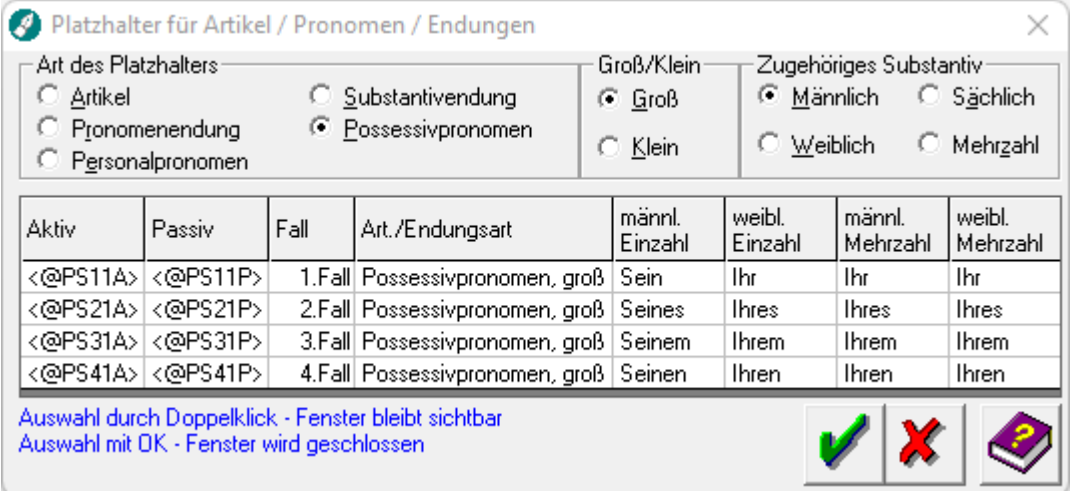

Liste der möglichen Platzhalter für die Possessivpronomen.

## <span id="page-2-2"></span>Funktionen im Bearbeitungsbereich

#### <span id="page-2-3"></span>Groß / Klein

Mit Hilfe dieser Optionen entscheiden Sie, ob der Artikel, das Personalpronomen oder das Possesivpronomen mit großem oder kleinem Anfangsbuchstaben beginnen soll.

### <span id="page-3-0"></span>Zugehöriges Substantiv

Sofern Sie Possesivpronomen als Platzhalter ausgewählt haben, müssen Sie hier das zugehörige Substantiv näher definieren.

#### <span id="page-3-1"></span>Aktiv / Passiv / Fall

Markieren Sie hier den gewünschten Platzhalter entsprechend der Parteirolle und dem Fall (Kasus). Fügen Sie den gewünschten Platzhalter durch Doppelklick an der Cursorposition ein.

#### <span id="page-3-2"></span>Art. / Endungsart

Die aktuell ausgewählte Art des Platzhalters wird angezeigt.

#### <span id="page-3-3"></span>männl. Einzahl / weibl. Einzahl / männl. Mehrzahl / weibl. Mehrzahl

In dieser Übersicht wird Ihnen die Umwandlung des Platzhalters sortiert nach Fall (Kasus), Geschlecht / Einzahl / Mehrzahl (Parteirolle) angezeigt.

### <span id="page-3-4"></span>Funktionen in der Abschlussleiste

#### <span id="page-3-5"></span>OK und Schließen

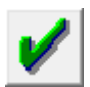

Hiermit beenden Sie das Einfügen der Platzhalter.

#### <span id="page-3-6"></span>Abbruch und Schließen

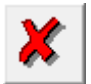

Hiermit brechen Sie die Programmfunktion ohne das Einfügen eines Endungsplatzhalters ab.

<span id="page-3-7"></span>Hilfe

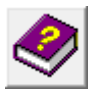

Hiermit öffnen Sie die *Hilfe* zum Programm.